## **ALL7950 SIP-Telefon und Broadnet**

### **Folgende Einstellungen ermöglichen den Betrieb des ALL7950 mit Broadnet:**

#### **SIP Einstellungen**

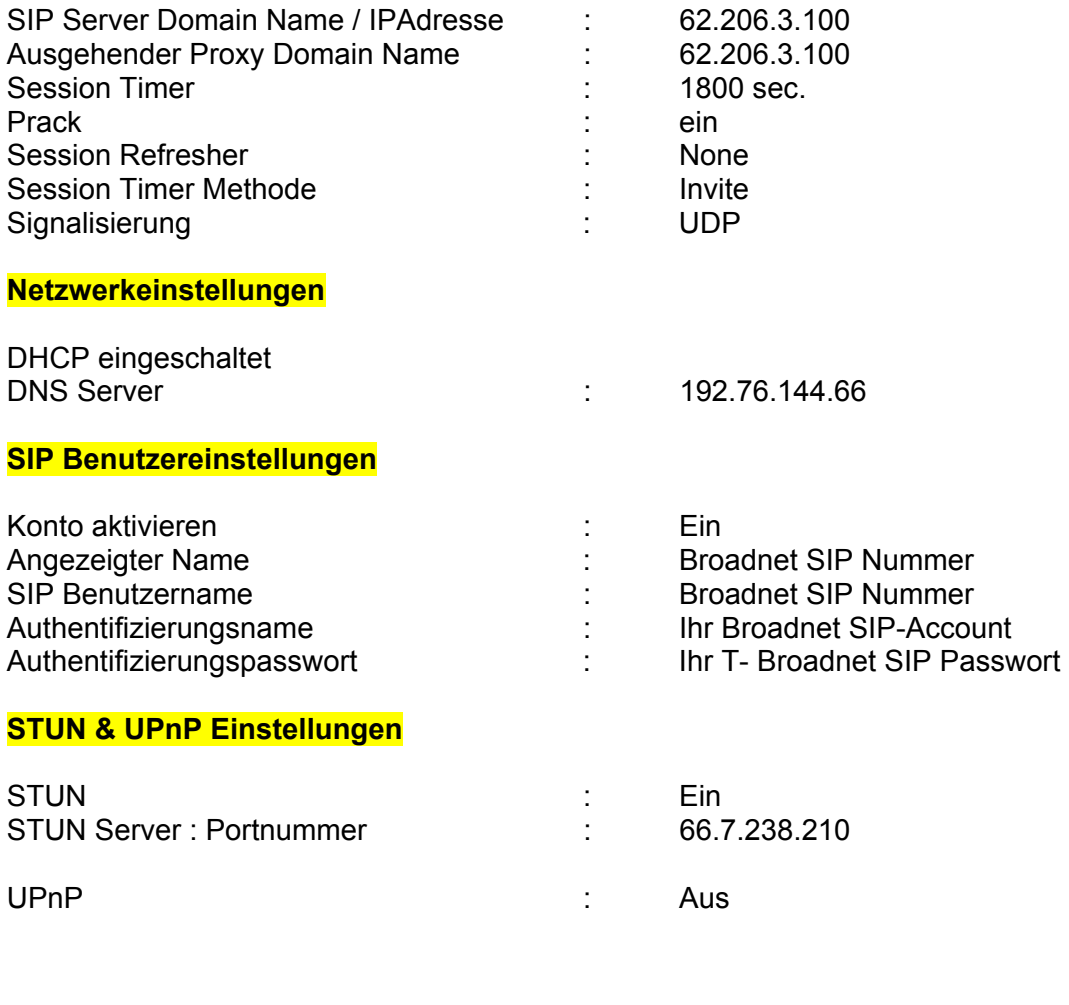

Anderen Teilnehmer anwählen: Broadnet SIP-Nummer oder Festnetznummer mit Vorwahl

Im Telefonbuch oder über Kurzwahl eintragen.

#### **Allgemeine Hinweise:**

Die Konfiguration wurde mit verschiedenen Allnet-Routern (ALL0276, ALL1294B, ALL1294VPN, ALL130DSL, ALL0277DSLBv2 ...) erfolgreich getestet. Am Router wurden ausser den Providereinstellungen (Benutzername/Passwort) keine Änderungen vorgenommen. Bei anderen Routermodellen (z.B. D-Link, SMC, Bintec ...) kann es erforderlich sein bestimmte Ports im Router freizuschalten bzw. die Firmware des Routers zu aktualisieren. Dies ist z.B. notwendig, wenn sich das Telefon beim SIP-Provider nicht registriert oder die Sprachverbindung nicht aufgebaut wird.

Mehrere Telefone hinter dem Router: Stellen sie sicher, dass jedes Telefon eine unterschiedliche SIP Portnummer verwendet, sonst treten im Betrieb Störungen bei Registrierung und Gesprächs-Signalisierung auf.

Geben sie einen gültigen NTP Zeitserver (z.B. 192.53.103.103) ein. Wenn das Telefon die richtige Uhrzeit anzeigt, ist dies ein Zeichen für eine korrekte Internet-Verbindung!

# **ALL7950 SIP-Telefon und Broadnet**

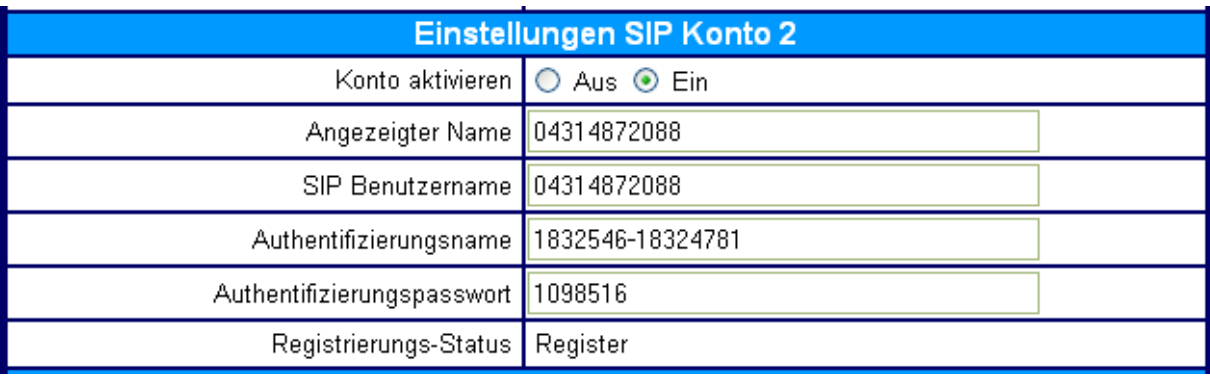

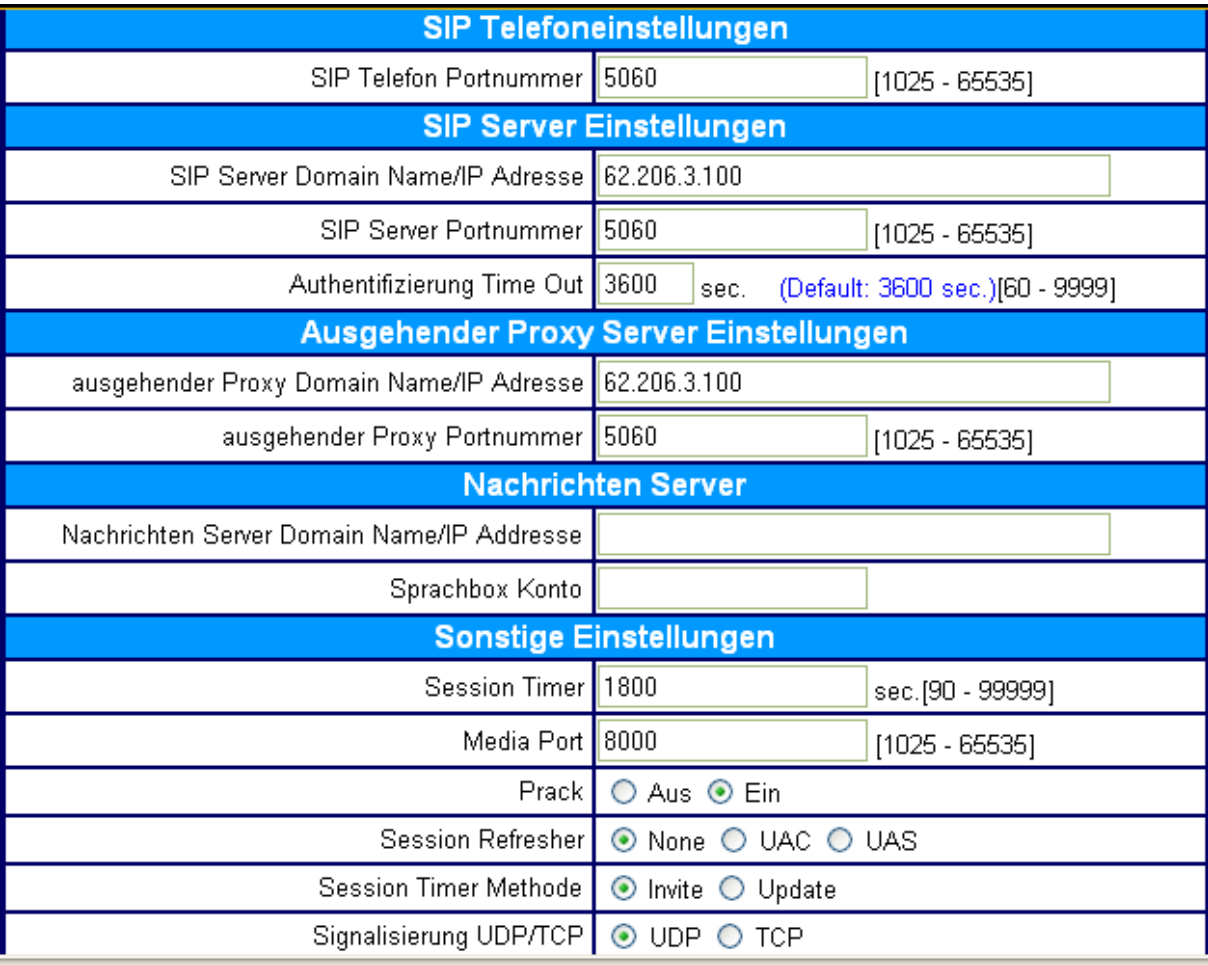

## **ALL7950 SIP-Telefon und Broadnet**

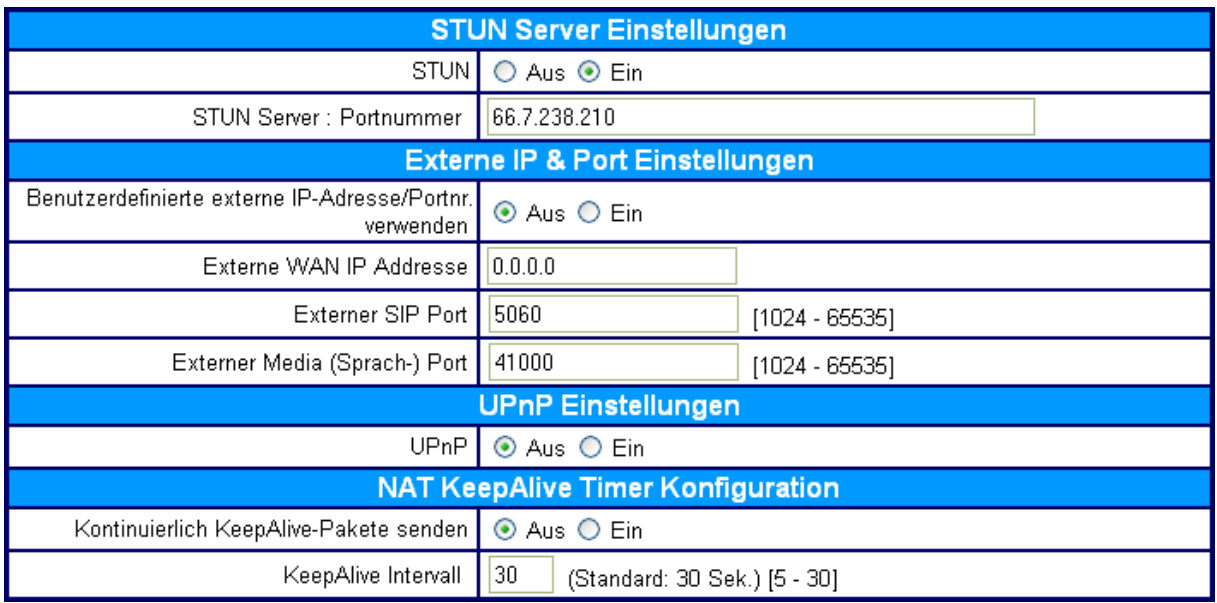

**Anmerkung:** Die Aktivierung von STUN ist optional. Es funktioniert bei Broadnet auch ohne aktivierten STUN-Server.

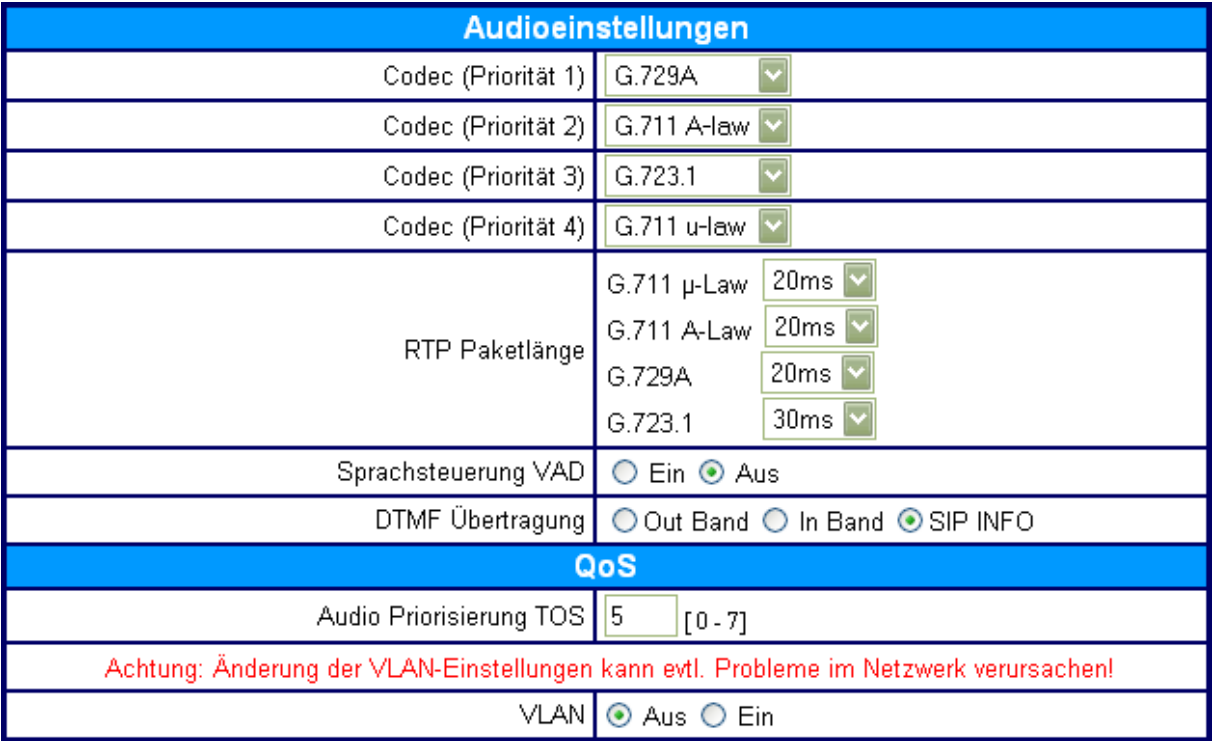